昆明医科大学 2024 年硕士研究生招生复试网上缴费步骤

## 一、关注微信公众号

昆明医科大学财务处

- 二、操作流程
- $1.$  "业务办理" "网上缴费"

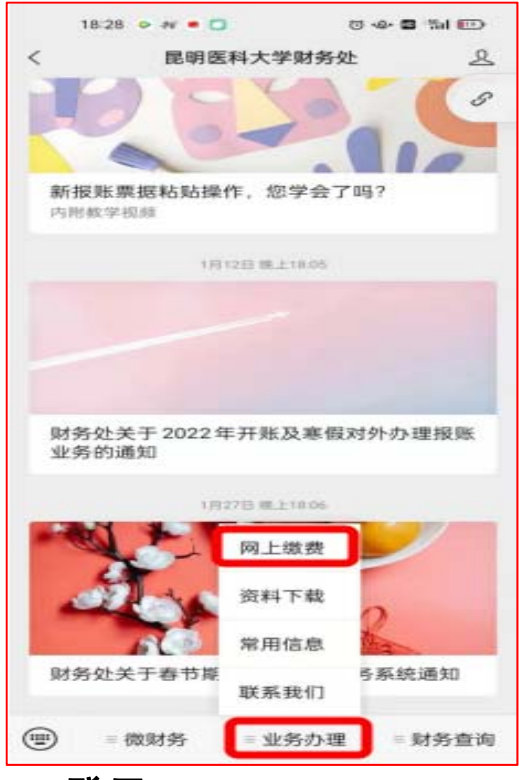

2.登录

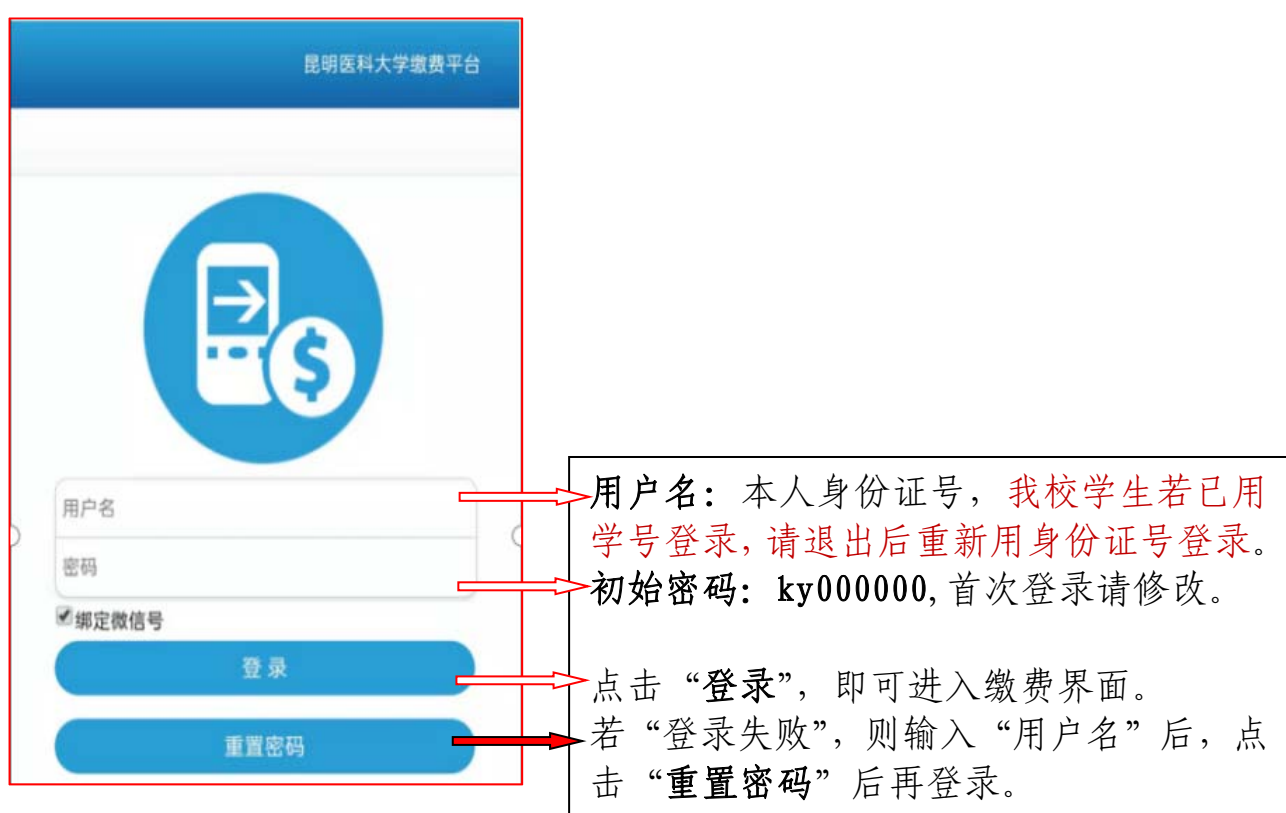

## 2.1 重置密码方法

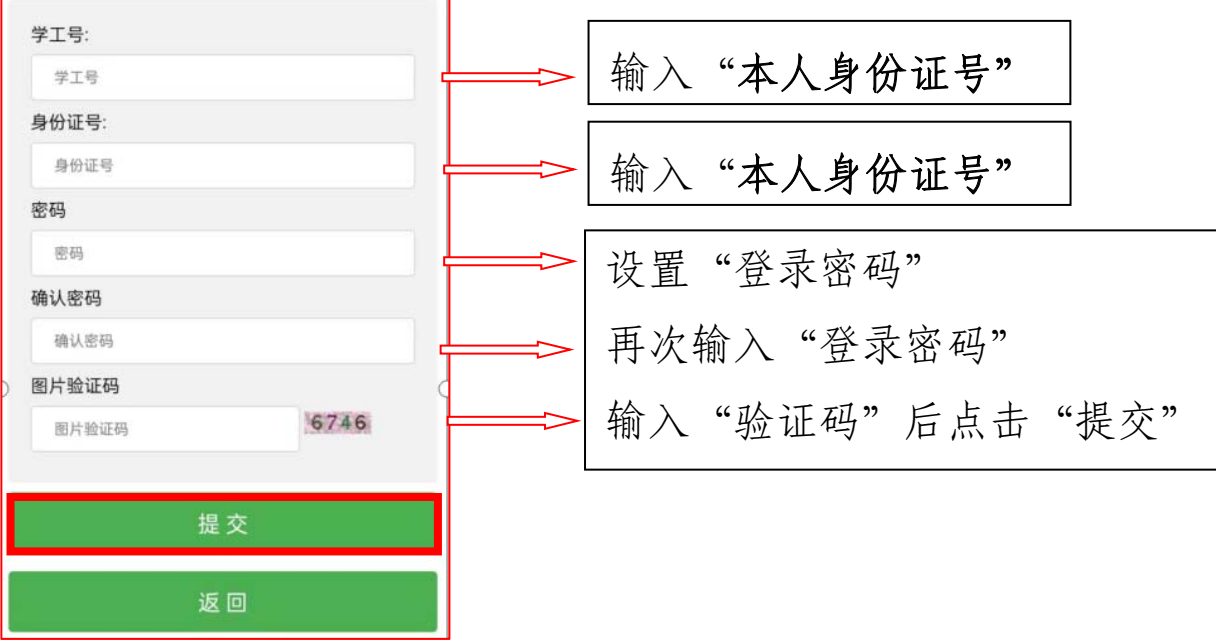

## 3. 缴费,成功后截图保存,以备上传

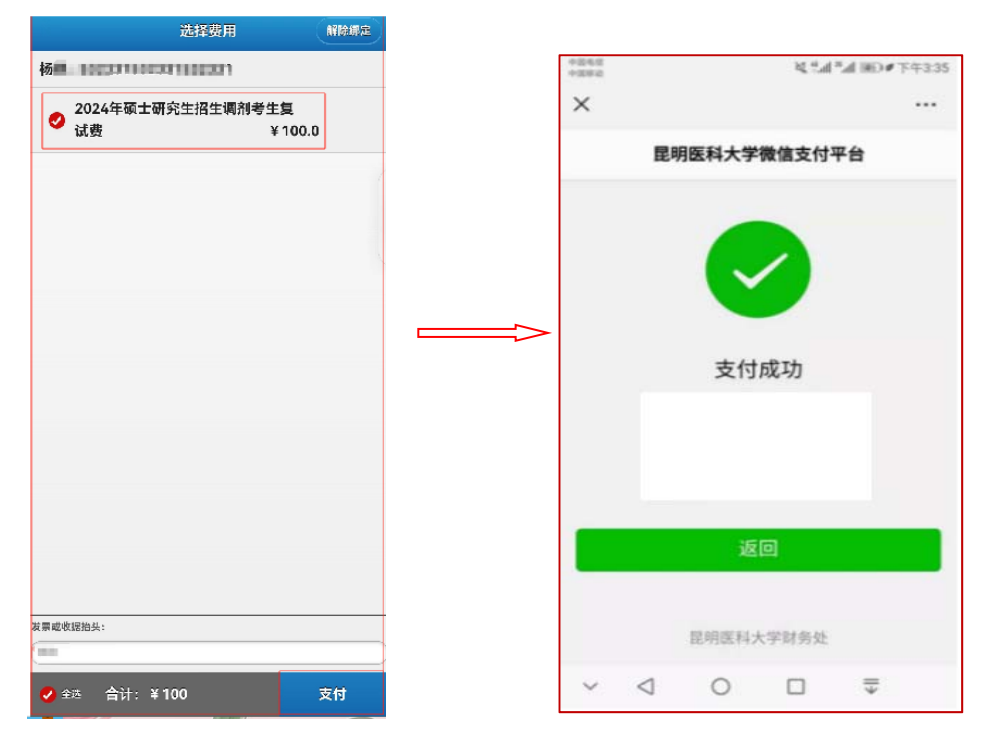

## 联系方式:0871-65933616